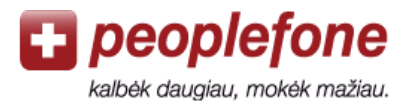

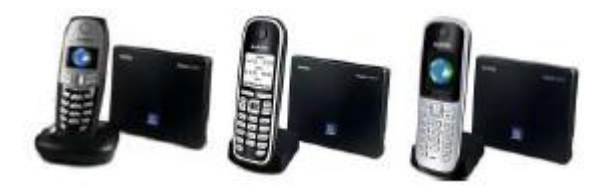

## **Gigaset IP vartotojo vadovas**

## **1. Registracija**

- 1.1. Eikite į [www.peoplefone.lt](http://www.peoplefone.lt/)
- 1.2. Prisiregistruokite

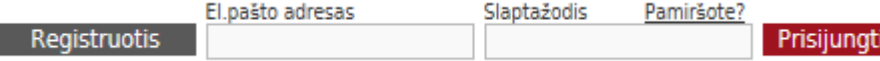

1.3. Įveskite savo duomenis

1.4. Pasirinkite "Jūsų prietaisas" arba "Siemens Gigaset (jei jį įsigijote)

Po registracijos Jums bus atsiųstas elektroninis panešimas su informacija apie Jūsų IP telefono konfigūracija.

Jei laiško negausite, patikrinkite savo duomenis Peoplefone paskyros Profilyje arba susisiekite su mumi[s pagalba@peoplefone.lt](mailto:pagalba@peoplefone.lt)

## **2. Telefono konfigūracija**

Pajungus stotelę prie maitinimo lizdo ir maršrutizatoriaus/modemo, galite pradėti telefono konfigūraciją:

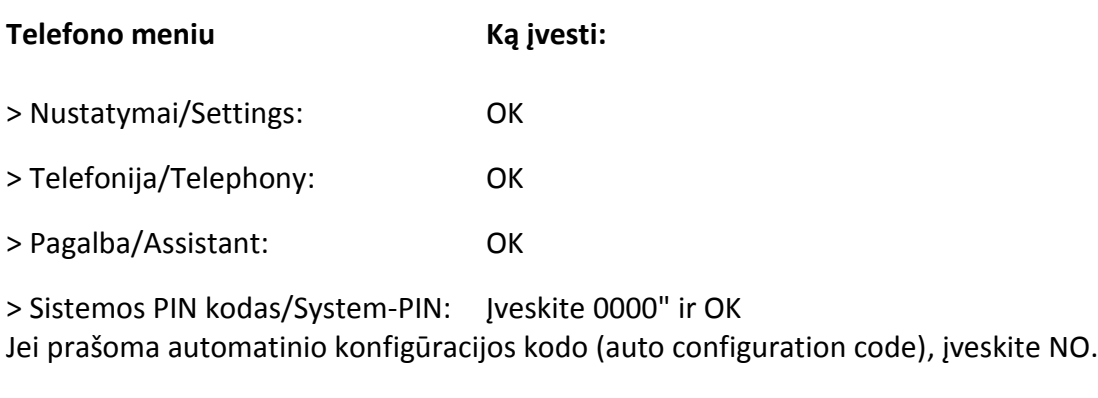

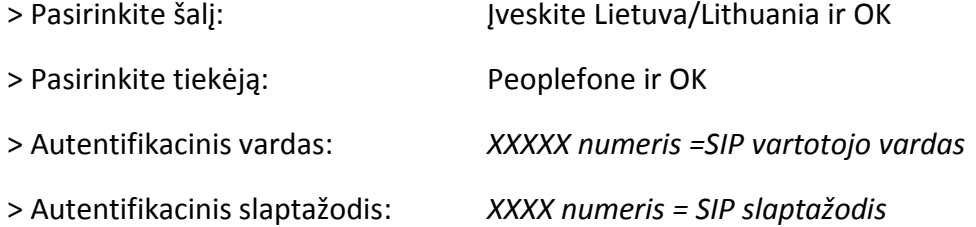

Konfigūracinius duomenis taip pat galite rasti prisijungę prie savo Peoplefone paskyros (Profilis-Prietaiso duomenys).

SIP vartotojo vardas = Autentifikacijos vardas; SIP slaptažodis = Autentifikacijos slaptažodis.

Ačiū, kad pasirinkote Peoplefone!

pagalba@peoplefone.lt